# **LightDM**

- Objet : installation et configuration du gestionnaire de connexion Lightdm.
- Niveau requis : [débutant,](http://debian-facile.org/tag:debutant?do=showtag&tag=d%C3%A9butant) [avisé](http://debian-facile.org/tag:avise?do=showtag&tag=avis%C3%A9)
- .
- Commentaires : LighDM est une alternative à GDM ou KDM.
- Débutant, à savoir : [Utiliser GNU/Linux en ligne de commande, tout commence là !](http://debian-facile.org/doc:systeme:commandes:le_debianiste_qui_papillonne)
- Suivi :
- [à-tester](http://debian-facile.org/tag:a-tester?do=showtag&tag=%C3%A0-tester)
	- o Création par **B**black\_sun\_2012 le 18/07/2012.
	- $\circ$  Mise-à-jour par  $\triangle$  [paskal](http://debian-facile.org/user:paskal) le 29/10/2013.
	- $\circ$  Mise à jour par  $\triangle$  [Freddec](http://debian-facile.org/user:freddec) le 07/12/2015, rajout du paragraphe.
		- Verrouiller le pavé numérique dés le lancement de LightDM.
	- Testé par <…> le <…>
- Commentaires sur le forum : [Lien vers le forum concernant ce tuto](http://debian-facile.org/viewtopic.php?pid=70723)  $1$

# **Présentation**

LightDM est un gestionnaire d'affichage multi-desktop.

Il a été conçu pour être une alternative relativement légère et très personnalisable à GDM.

LightDM a été introduit depuis Wheezy, il est suffisamment stable pour être aussi utilisé dans Stretch et Sid.

# **Installation**

Installer[2\)](#page--1-0) le paquet **lightdm** :

apt-get update && apt-get install lightdm

Depuis stretch on peut aussi utiliser [la commande apt](http://debian-facile.org/doc:systeme:apt:apt) ainsi :

apt update && apt install lightdm

# **Configuration**

LightDM est configurable en éditant<sup>[3\)](#page--1-0)</sup> le fichier :

```
 /etc/lightdm/lightdm.conf
```
Il est recommandé d'effectuer une sauvegarde du fichier de configuration avant d'essayer de le

#### configurer.

Pour changer le gestionnaire d'affichage par défaut courant, exécutez :

dpkg-reconfigure lightdm

puis sélectionnez :

lightdm

Si vous débutez avec LightDM, mieux vaut avoir [GDM,](http://debian-facile.org/doc:environnements:gnome:gdm3) [SLiM](http://debian-facile.org/doc:environnements:x11:slim) ou un autre gestionnaire d'affichage installé en sauvegarde.

Pour connaître les différentes clés je vous renvoie sur la doc :

[ubuntu](http://doc.ubuntu-fr.org/lightdm#tableau_des_parametres_de_lightdm)

Et aussi quelques explications sur différents paramètres et comment les modifier :

• [aller plus loin](http://doc.ubuntu-fr.org/lightdm#aller_plus_loin)

### **Modifier le fond de l'écran d'accueil**

La configuration de l'écran d'accueil GTK de LightDM avec Debian se trouve dans le fichier /etc/lightdm/lightdm-gtk-greeter.conf. On peut y voir que l'image de fond pointe vers le fichier /usr/share/images/desktop-base/login-background.svg.

Aussi, le moyen le plus simple pour modifier le fond de l'écran d'accueil est de trouver une image qui vous plaît dans le répertoire /usr/share/images/desktop-base/, puis d'en indiquer le chemin dans le fichier /etc/lightdm/lightdm-gtk-greeter.conf. Vous pouvez aussi spécifier dans /etc/lightdm/lightdm-gtk-greeter.conf le chemin vers une autre image de votre choix, aux formats svg ou png.

#### **Lancement automatique - méthode 1**

Éditez le fichier lightdm.conf :

nano /etc/lightdm/lightdm.conf

Cherchez ces lignes dans le fichier de configuration de lightdm :

[/etc/lightdm/lightdm.conf](http://debian-facile.org/_export/code/doc:environnements:x11:lightdm?codeblock=4)

```
[SeatDefaults]
#autologin-user=
#autologin-user-timeout=0
```
[Décommentez-les \(on enlève #\)](http://debian-facile.org/doc:programmation:commenter) et personnalisez-les suivant vos préférences, par exemple pour une connexion automatique sur la session de l'utilisateur toto :

[/etc/lightdm/lightdm.conf](http://debian-facile.org/_export/code/doc:environnements:x11:lightdm?codeblock=5)

```
[SeatDefaults]
autologin-user=toto
autologin-user-timeout=0
```
Enregistrez et quittez :  $\text{Ctrl} + |X|$ , ensuite un appui sur la touche  $|O|$  puis un appui sur la touche  $|O|$ Entrée

#### **Lancement automatique - méthode 2**

Configurer LightDm pour pouvoir se connecter sans mot de passe.

1. Au préalable fermez et enregistrez vos applications si vous avez une session d'ouverte, puis tapez :

/etc/init.d/lightdm stop

- 2. Utilisez  $Alt$ + $\rightarrow$  ou  $\leftarrow$  pour basculer sur une autre console.
- 3. Loggez-vous en root, puis tapez le mot de passe de celui-ci.
- 4. Éditez le fichier "/etc/lightdm/lightdm.conf" :

nano /etc/lightdm/lightdm.conf

Puis lui ajouter à la fin ceci :

[fin du fichier lightdm.conf](http://debian-facile.org/_export/code/doc:environnements:x11:lightdm?codeblock=8)

[SeatDefaults]autologin-user=andy autologin-user-timeout=0 pam-service=lightdm-autologin

Remplacez "andy" par votre nom d'utilisateur du compte concerné.

Vous pouvez également interdire la connexion des comptes invités à lightdm (facultatif).

1. Pour ce faire :

nano /etc/lightdm/lightdm.conf

2. Cherchez la ligne "#allow-guest=true" dans la section "SeatDefaullts" et remplacez :

```
#allow-guest=true
```
par :

allow-guest=false

Normalement l'installation de lightdm a dû créer le fichier "/etc/pam.d/lightdm-autologin", si ce n'est pas le cas, créez-le :

```
touch /etc/pam.d/lightdm-autologin
```
3. Puis éditez-le et remplissez-y ceci :

[lightdm-autologin](http://debian-facile.org/_export/code/doc:environnements:x11:lightdm?codeblock=13)

```
#%PAM-1.0
auth requisite pam_nologin.so
auth required pam env.so readenv=1
auth required pam env.so readenv=1
envfile=/etc/default/locale
#auth sufficient pam_thinkfinger.so
auth required pam permit.so
@include common-account
# SELinux needs to be the first session rule. This ensures that
any
# lingering context has been cleared. Without out this it is
possible
# that a module could execute code in the wrong domain.
# When the module is present, "required" would be sufficient (When
SELinux
# is disabled, this returns success.)
session [success=ok ignore=ignore module unknown=ignore
default=bad] pam selinux.so close
session required pam limits.so
session required bam loginuid.so
@include common-session
# SELinux needs to intervene at login time to ensure that the
process
# starts in the proper default security context. Only sessions
which are
# intended to run in the user's context should be run after this.
session [success=ok ignore=ignore module unknown=ignore
default=bad] pam_selinux.so open
# When the module is present, "required" would be sufficient (When
SELinux
# is disabled, this returns success.)@include common-password
```
Enfin, rechargez et redémarrez lightdm :

/etc/init.d/lightdm reload && /etc/init.d/lightdm restart

#### **Liste des utilisateurs**

### **Ajouter la liste des utilisateurs**

Méthode pour faire apparaître une liste déroulante des utilisateurs à la connexion. Utile pour les fainéants qui ne veulent pas retaper l'identifiant à chaque connexion.

#### Parler de liste des *utilisateurs* est un abus de langage, Lightdm affichera le nom complet **de l'utilisateur**.

Ceci est une nuance d'importance, le nom affiché sera le nom défini dans le champ "nom complet" lors d'une création avec la commande [adduser.](http://debian-facile.org/doc:systeme:adduser) Le nom complet est aussi appelé "commentaire" (option -c) dans les commandes [usermod](http://debian-facile.org/doc:systeme:usermod) et [useradd.](http://debian-facile.org/doc:systeme:useradd)

Exemple : on pourra créer un utilisateur bidouille ayant le nom complet Le roi de la bidouille. Lightdm affichera Le roi de la bidouille dans le menu déroulant. Il faut savoir que cette liste de noms, bien que pratique, peut devenir problématique pour l'administrateur qui risque de ne plus se souvenir de l'identifiant lors d'une éventuelle connexion en mode console

1 - Dans le fichier /usr/share/lightdm/lightdm.conf.d/01\_debian.conf, changer la valeur de greeter-hide-users :

[/usr/share/lightdm/lightdm.conf.d/01\\_debian.conf](http://debian-facile.org/_export/code/doc:environnements:x11:lightdm?codeblock=15)

```
[SeatDefaults]
greeter-session=lightdm-greeter
greeter-hide-users=false
session-wrapper=/etc/X11/Xsession
```
2 - Puis, dans le fichier /etc/lightdm/lightdm.conf, il faut faire de même sur la ligne greeterhide-users, remplacer le **true** par **false** :

### [/etc/lightdm/lightdm.conf](http://debian-facile.org/_export/code/doc:environnements:x11:lightdm?codeblock=16)

[SeatDefaults] greeter-hide-users=**false**

Éventuellement enlever le # au début des lignes modifiées s'il est présent, afin de les dé-commenter (c'est à dire : les rendre actives). Ne pas oublier d'enregistrer les modifications, puis de redémarrer l'ordinateur pour que tout cela soit pris en compte.

En ne modifiant que le 2ème (et en redémarrant la bestiole), ça fonctionne.

Merci **trebmuh** de l'avoir signalé.

# **Masquer un des utilisateurs de la liste**

Si l'utilisateur que vous souhaitez masquer s'est déjà connecté sur sa session, il y a un fichier dans le dossier /var/lib/AccountsService/users/ qui porte son nom. Il suffit de modifier ce fichier et

de mettre le paramètre SystemAccount=true (au lieu de false) Par exemple si toto est l'utilisateur à masquer :

nano /var/lib/AccountsService/users/toto

Dans le fichier modifier ainsi la dernière ligne :

```
[User]
Language=fr_FR.utf8
XSession=mate
SystemAccount=true
```
Enregistrer avec Ctrl O et quitter Ctrl X

# **Verrouillage du pavé numérique dès la fenêtre d'identification**

#### **Pré-requis**

Avoir installé le paquet **numlockx** avec [apt](http://debian-facile.org/doc:systeme:apt:apt), [synaptic](http://debian-facile.org/doc:systeme:apt:synaptic), [aptitude](http://debian-facile.org/doc:systeme:apt:aptitude), wajig…vous avez le choix des armes ⊙

Faites au préalable une copie du fichier /usr/share/lightdm/lightdm.conf.d/01\_debian.conf :

cp /usr/share/lightdm/lightdm.conf.d/01\_debian.conf /usr/share/lightdm/lightdm.conf.d/01\_debian.conf.sav

#### **Méthode**

Puis éditez-le en root ou via sudo

sudo vi /usr/share/lightdm/lightdm.conf.d/01\_debian.conf

ou

sudo nano /usr/share/lightdm/lightdm.conf.d/01\_debian.conf

Là encore je vous laisse le choix des armes. Ajoutez la ligne ci-dessous :

[/usr/share/lightdm/lightdm.conf.d/01\\_debian.conf](http://debian-facile.org/_export/code/doc:environnements:x11:lightdm?codeblock=22)

```
 greeter-setup-script=/usr/bin/numlockx on
```
# **Personnalisation : thèmes, icônes, images**

LightDM peut être personnalisé grâce à des thèmes (greeters).

Depuis Stretch, le paquet [lightdm-gtk-greeter-settings](https://packages.debian.org/stretch/lightdm-gtk-greeter-settings) permet de choisir thème, l'icône, la police d'écriture, l'image utilisateur …

```
apt install lightdm-gtk-greeter-settings
```
Pour les versions avant Stretch, il n'existe pas de gestionnaire graphique pour choisir et configurer les thèmes.

La configuration des thèmes se fait donc par le fichier portant le nom du theme.conf, se trouvant dans le dossier /etc/lightdm.

Par exemple : lightdm-gtk-greeter.conf.

# **Stretch**

#### **numlockx**

Depuis stretch, pour conserver le numlockx à l'ouverture : Installer :

apt-get install numlockx

Puis éditer :

nano /usr/share/lightdm/lightdm.conf.d/50-numlock.conf

Et ajouter :

[LightDM](http://debian-facile.org/_export/code/doc:environnements:x11:lightdm?codeblock=26)

```
[Seat:*]
greeter-setup-script=/usr/bin/numlockx on
```
Merci à **liovay** là :<https://debian-facile.org/viewtopic.php?pid=243852#p243852>

### **Lien vers le forum**

<https://debian-facile.org/viewtopic.php?pid=205806#p205806>

problème affichage avatar

<https://debian-facile.org/viewtopic.php?pid=242023#p242023>

# **Ressources**

- <https://wiki.debian.org/fr/LightDM>
- <http://www.freedesktop.org/wiki/Software/LightDM/>
- <http://doc.ubuntu-fr.org/lightdm>
- [[http://rohanprabhu.com/?p=240]] Lien obsolète.

[1\)](#page--1-0)

N'hésitez pas à y faire part de vos remarques, succès, améliorations ou échecs ! [2\)](#page--1-0)

Voir la commande [apt-get](http://debian-facile.org/doc:systeme:apt:apt-get) [3\)](#page--1-0)

Voir : [nano](http://debian-facile.org/doc:editeurs:nano)

From: <http://debian-facile.org/> - **Documentation - Wiki**

Permanent link: **<http://debian-facile.org/doc:environnements:x11:lightdm>**

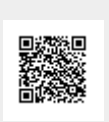

Last update: **09/11/2018 17:02**